#### **BAB IV**

### **PEMBAHASAN**

#### **4.1 Permasalahan Bisnis**

Toko Mas Djanoko Merupakan sebuah toko retail yang bergerak pada bidang perhiasan dengan strategi pemasaran masih menggunakan strategi pemasaran konvensional. Pemasaran konvensional sama seperti pemasaran tradisional, yaitu dengan cara memasarkan suatu produk dengan cara manual. Hal ini tentunya akan sangat merepotkan bagi sebuah toko dalam melakukan persaingan pemasaran produk mereka pada zaman teknologi seperti sekarang ini.

Oleh karena permasalahan tersebut, Toko Mas Djanoko sulit melakukan pengembangan pemasaran produk kepada para pelanggan mereka. Hal ini, tentunya sangat menyulitkan pihak Toko Mas Djanoko. Pihak Toko Mas Djanoko tentunya harus merubah metode pemasaran konvensional ini menjadi metode pemasaran secara digital sehingga mereka mampu bersaing dan melakukan pemasaran secara digital agar produk Toko Mas Djanoko memiliki akses pasar yang lebih luas dan dapat diketahui oleh pasar yang lebih luas.[13]

### **4.2 Perancangan Website**

Dalam pengembangan suatu sistem informasi, tentunya memiliki sebuah metodologi dalam melaksanakannya. *System Development Life Cycle* atau biasa disebut dengan *SDLC* adalah suatu metodologi dalam pengembangan suatu sistem informasi. *SDLC* memiliki beberapa fase dalam prosesnya, proses fase tersebut dimulai dari perencanaan sistem, analisis sistem, perancangan sistem, implementasi sistem, hingga pemeliharaan sistem.[14] *SDLC* memiliki beberapa model, salah satu model dari *SDLC* yang paling dikenal dan paling sering digunakan adalah model *waterfall*.[15].

Model *waterfall* adalah model dari *SDLC* yang paling tertua dan paling baik dalam melakukan pengembangan suatu sistem. Hal ini dikarenakan model *waterfall* memiliki alur yang berurutan dan bertahap, sehingga tidak bertumpang tindih antar satu alur dengan alur lainnya. Tahapan alur dalam model *waterfall* ini dimulai dari tahap perencanaan, analisis, perancangan, implementasi, hingga tahap pengelolaan dan pemeliharaan sistem.

Sebelum melakukan pembuatan sistem website untuk Toko Mas Djanoko, peneliti perlu melakukan analisis mengenai kebutuhan dari Toko Mas Djanoko tersebut. Tahap analisis ini dilakukan dengan cara menggunakan metode wawancara dengan pengelola Toko Mas Djanoko tersebut. Melalui wawancara yang dilakukan bersama pengelola toko, maka dapat diketahui kebutuhan dari Toko Mas Djanoko tersebut. Kebutuhan yang dibutuhkan oleh Toko Mas Djanoko saat ini adalah pemasaran yang lebih luas agar menjangkau pasar lebih luas lagi. Toko Mas Djanoko membutuhkan suatu media untuk mempromosikan produk mereka dengan efektif dan efisien. Maka dari itu, peneliti bertujuan untuk merancang sebuah website sistem informasi yang nantinya diharapkan dapat membantu pihak Toko Mas Djanoko dalam mempromosikan produk mereka untuk menjangkau pasar yang lebih luas.

Nantinya, website Toko Online Djanoko ini akan dilengkapi dengan dashboard setelah masuk ke dalam website tersebut. Dalam *dashboard* tersebut akan ada dua halaman, yaitu halaman admin dan juga halaman pelanggan. Dalam halaman admin, nantinya admin dapat mengelola website dan juga mengelola produk dengan baik karena dalam dashboard tersebut akan dilengkapi dengan fitur *create, read, update, delete (CRUD)*. Selain itu, website ini nantinya akan terhubung ke situs web penjualan agar pelanggan dapat bertransaksi dengan aman dan mudah.

#### 4.2.1 Pembangunan Back-End

Dalam membangun website toko online ini menggunakan bahasa pemrograman *PHP*, nantinya akan menggunakan kerangka kerja. Kerangka kerja utama yang akan digunakan adalah *CodeIgniter 3*. *CodeIgniter* merupakan kerangka kerja terbuka yang digunakan dalam pembangunan website sistem informasi. CodeIgniter memiliki struktur kerangka kerja yang menerapkan *MVC.* Dengan menggunakan CodeIgniter, maka baris kode yang akan di bangun akan lebih rapi dan terstruktur karena adanya struktur *model, view, control (MVC)* yang ada pada kerangka kerja CodeIgniter tersebut.

Sebelum menggunakan CodeIgniter, ada beberapa hal yang harus dilakukan untuk dapat menjalankan CodeIgniter. Yang pertama harus dilakukan adalah instalasi CodeIgniter. File kerangka kerja CodeIgniter dapat diunduh pada website resmi Codeigniter. File yang diunduh akan berbentuk *zip*. Maka, langkah selanjutnya adalah membuka *zip* folder dan meletakan pada lokal komputer. Jika menggunakan *xampp* maka file diletakkan pada *htdocs* pada folder *xampp*.

Setelah CodeIgniter siap, maka langkah selanjutnya adalah melakukan *migration database* berdasarkan struktur dan analisa pada saat perancangan awal. Dalam hal ini, basis data sudah siap untuk digunakan. Setelah kedua hal ini selesai, maka selanjutnya akan di persiapkan untuk pembangunan *front-end.*

# 4.2.2 Pembangunan Front-End

Pembangunan *front-end* pastinya akan mempengaruhi tampilan dari suatu situs web yang nantinya akan dibangun. Pembangunan *frontend* diharapkan dapat mempermudah pengguna dalam mengakses situs web tersebut. Situs web ini nantinya akan dilengkapi dengan tampilan *dashboard*. Dalam pembangunan dashboard ini akan menggunakan *template dashboard* yang tersedia secara gratis dan bebas dari hak cipta. *Template dashboard* yang digunakan adalah *SB ADMIN 2.*

Untuk mempermudah interaksi antara pengguna dan situs web ini, dibutuhkan tampilan yang mudah dipahami oleh pengguna. Dengan demikian maka dibutuhkan modifikasi tampilan situs web ini untuk mempermudah interaksi tersebut. Untuk memodifikasi tampilan

halaman situs web, menggunakan *HTML, CSS*, dan juga *Javascript.*  Agar lebih menunjang tampilan situs web agar lebih responsif, maka situs web ini juga menggunakan kerangka kerja *Bootstrap.* 

Bootstrap memudahkan untuk memodifikasi komponen – komponen kecil seperti tombol, form, tabel, *sidebar*, dan juga masih banyak komponen lainnya. Dengan menerapkan kerangka kerja Bootstrap, ini sangat mudah digunakan karena Bootstrap memiliki *syntax* yang lebih singkat dan *syntax* tersebut dapat langsung kita gunakan dengan catatan kita harus mengunduh file Bootstrap tersebut, ataupun kita menggunakan dengan cara online.

### 4.2.3 Pembangunan Struktur Basis Data

Struktur basis data merupakan kumpulan data yang nantinya diperoleh dari website sistem yang telah dibuat. Struktur basis data ini <mark>m</mark>emanfaatkan relasi antar tabel dan juga struktu<mark>r basis da</mark>ta ini mampu menerima *query* yang ada

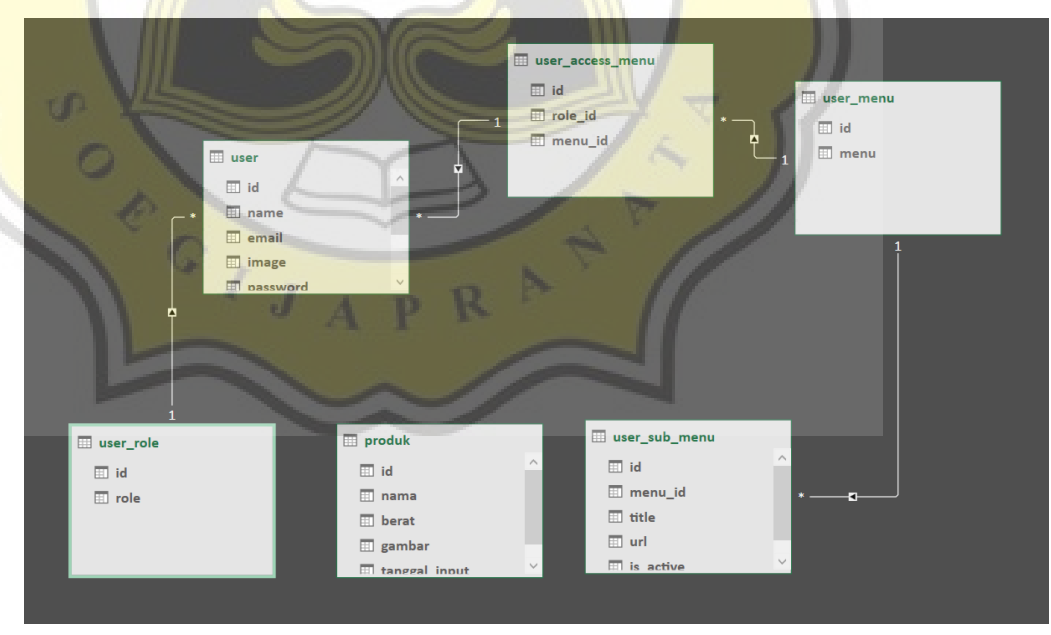

*Gambar 4.1 Entity Relationship Diagram Toko Mas Djanoko*

## 4.2.4 Diagram Alur Aplikasi

Ini adalah adalah diagram alur dari website yang nantinya akan diterapkan pada Toko Mas Djanoko Tegal. Diagram alur aplikasi berisikan informasi mengenai alur kerja dari aktivitas pengguna dan sistem. Dengan adanya diagram alur aplikasi, akan berguna untuk mengetahui bagaimana sistem berjalan dengan baik atau tidak nantinya.

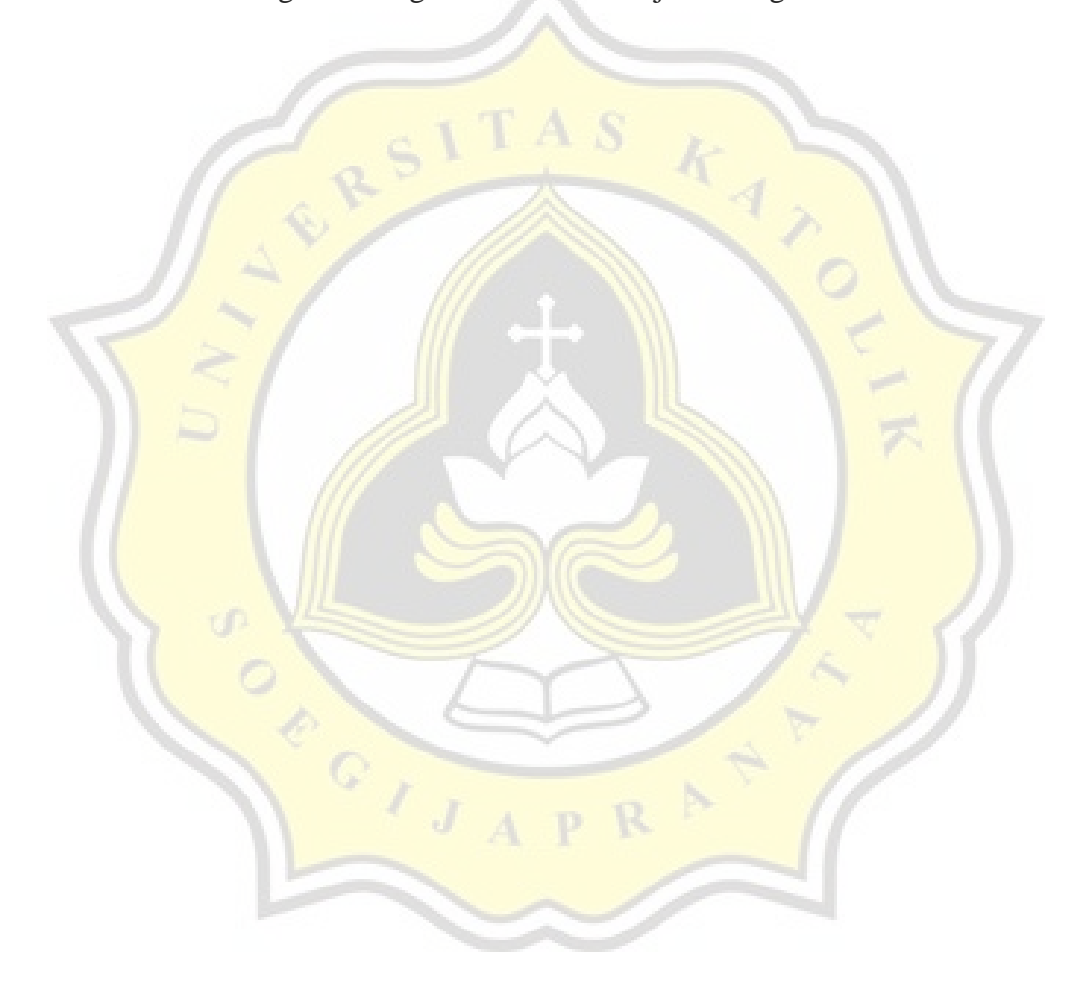

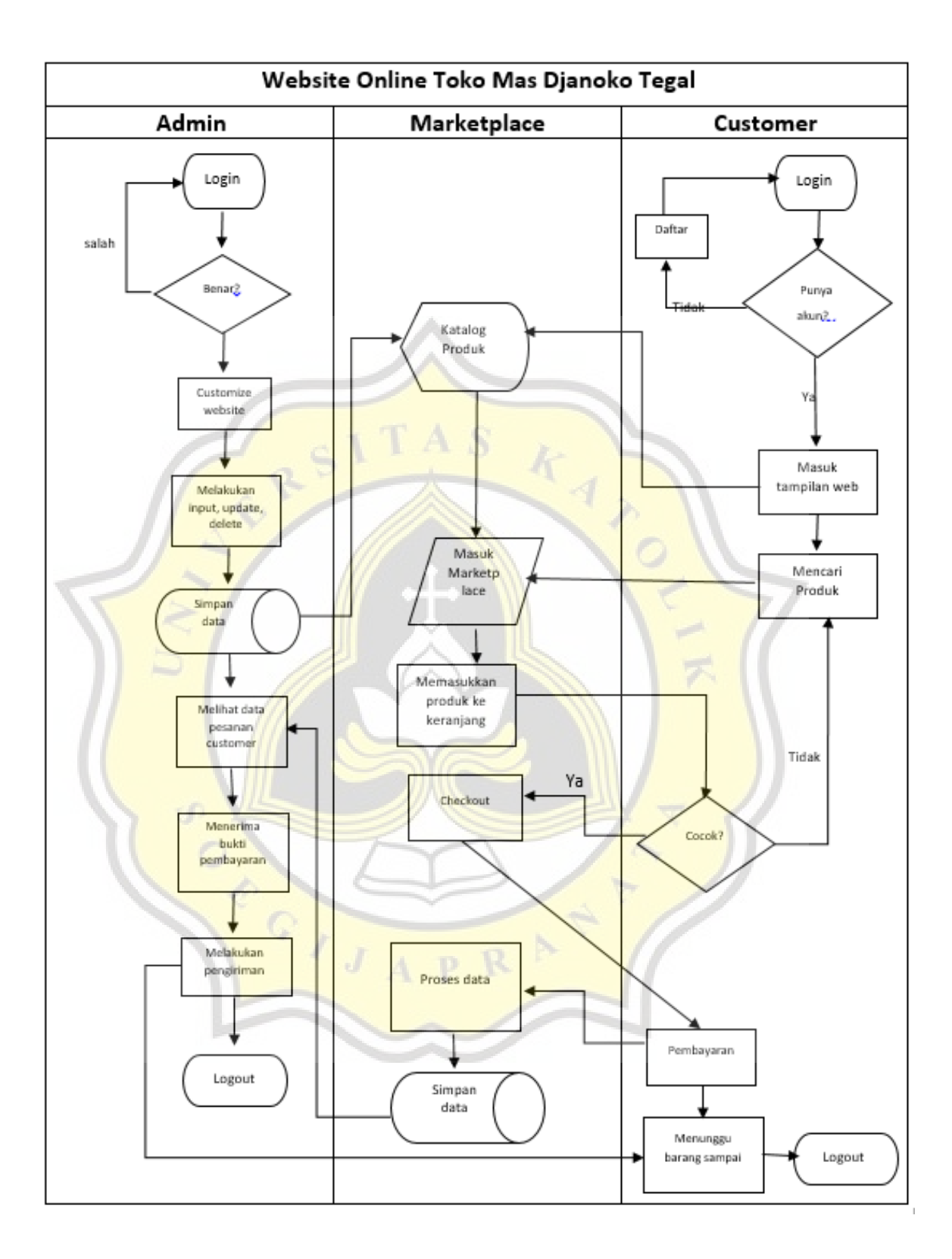

### 4.2.5 Use case Website Toko Mas Djanoko

Use case merupakan sebuah pemahaman ataupun gambaran umum yang terjadi antara sistem dan penggunanya. Use case memiliki peran yang penting dalam pembangunan sebuah sistem maupun aplikasi. Berikut adalah diagram use case dari website sistem Toko Mas Djanoko.

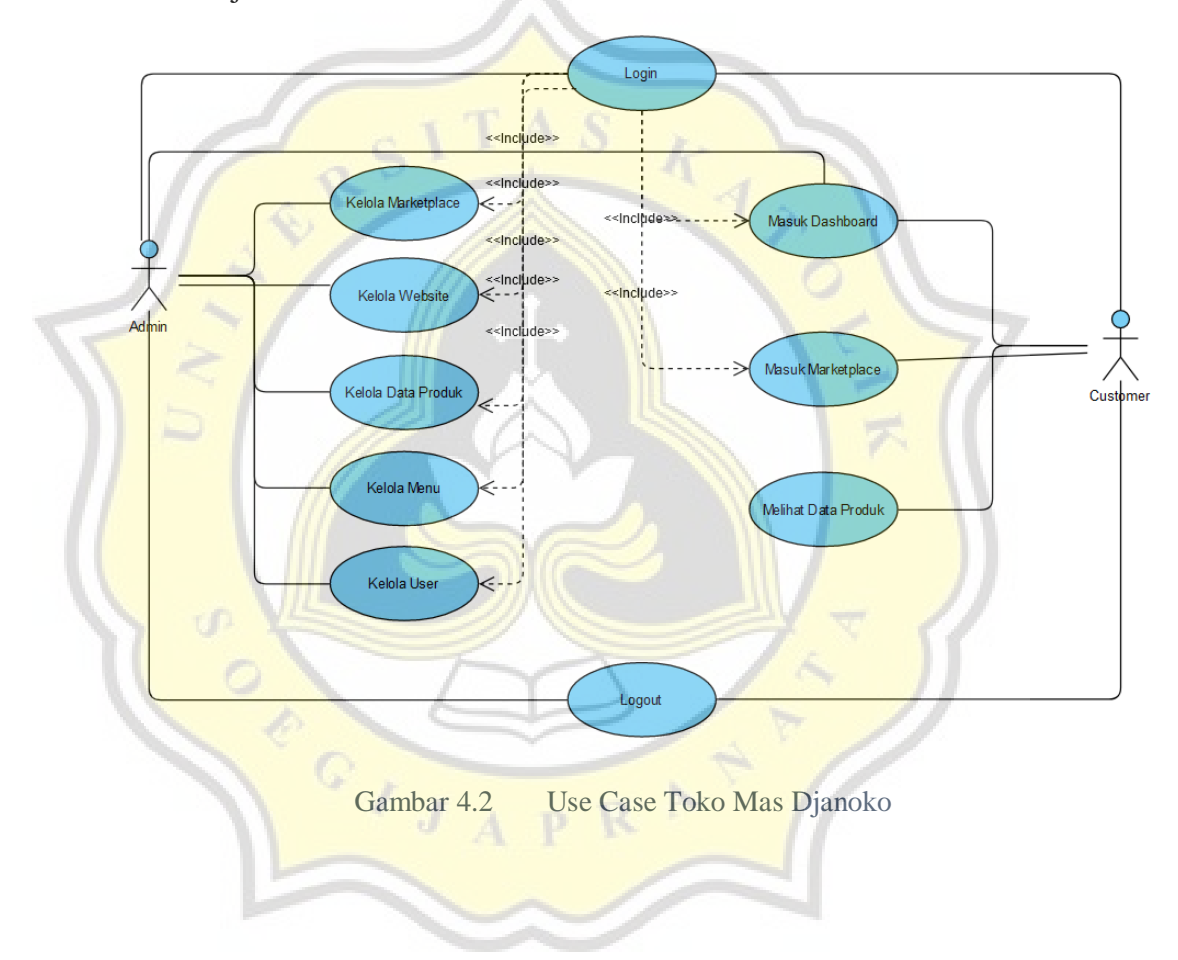

### **4.3 Tampilan Website Toko Mas Djanoko**

Website sistem yang diperuntukkan bagi Toko Mas Djanoko ini merupakan website sistem informasi yang memberikan kemudahan dalam penyampaian informasi mengenai produk maupun hal yang berkaitan dengan Toko Mas Djanoko tentunya pada bidang perhiasan kepada para pelanggan.

## 4.3.1 Tampilan Halaman Awal Website Toko Mas Djanoko

Pada tampilan awal website sistem Toko Mas Djanoko, maka pelanggan dapat melihat header yang berisikan navigasi website yang memuat halaman *home, product, about, dan juga contact* dari pihak Toko Mas Djanoko. Setelah itu pelanggan dapat melihat *carousel* yang memenuhi layar pada website sistem ini.

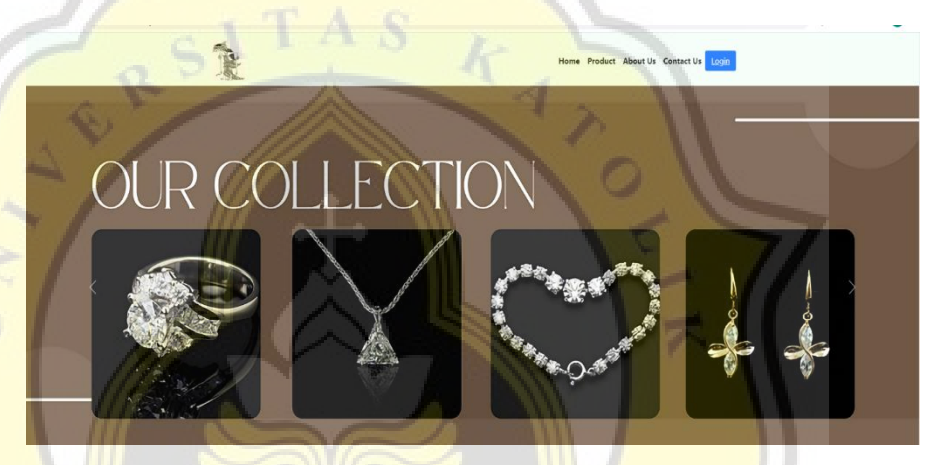

Gambar 4.3 Tampilan Halaman Website dengan Navigasi dan Carousel

 $Q$ 

J

Jika website ini digulirkan kebawah, maka akan muncul tampilan tabel harga perhiasan pada hari yang sama dan juga akan muncul beberapa galeri kategori produk yang akan muncul dan terhubung ke halaman produk Toko Mas Djanoko.

Pada tabel harga emas per hari ini, dimunculkan dengan menggunakan teknik *web scrapping*, dimana ini teknik *web scrapping* adalah teknik pengambilan data dari sebuah website, yang mana data yang diambil dari sebuah website *harga-emas.org* dengan memanfaatkan *widget*.

*Widget* adalah suati tampilan yang menampilkan informasi secara berkala pada suatu website atau aplikasi.

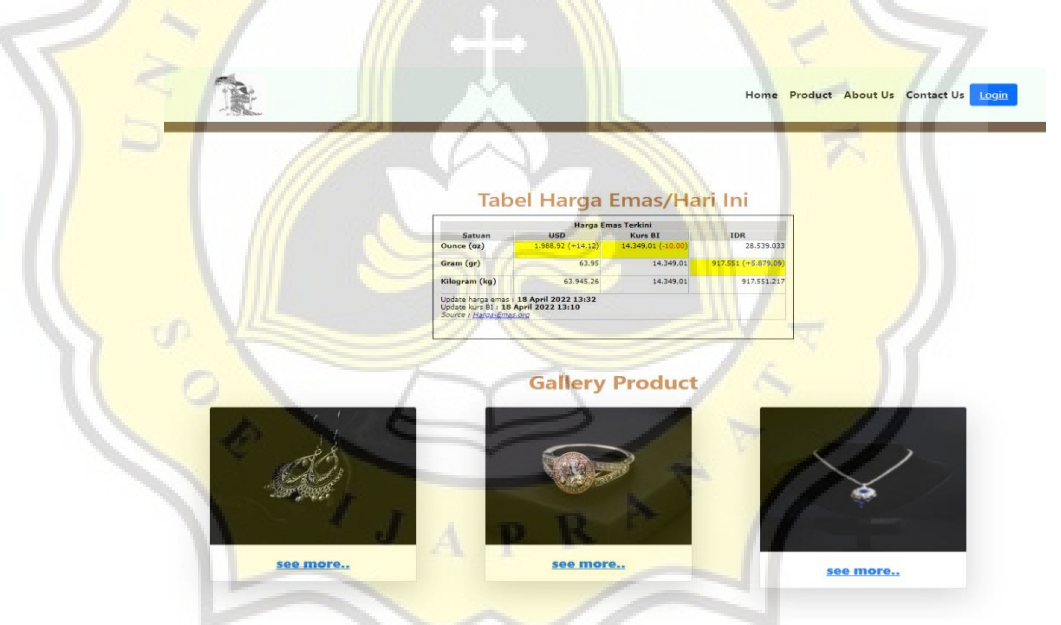

Gambar 4.4 Tampilan Halaman Website Tabel Harga Emas dan Galeri Produk

Jika website ini digulirkan kembali, maka akan muncul tampilan produk yang diambil secara langsung dari Toko Mas Djanoko. Galeri ini berisikan foto – foto tampilan etalase dari Toko Mas Djanoko itu sendiri.

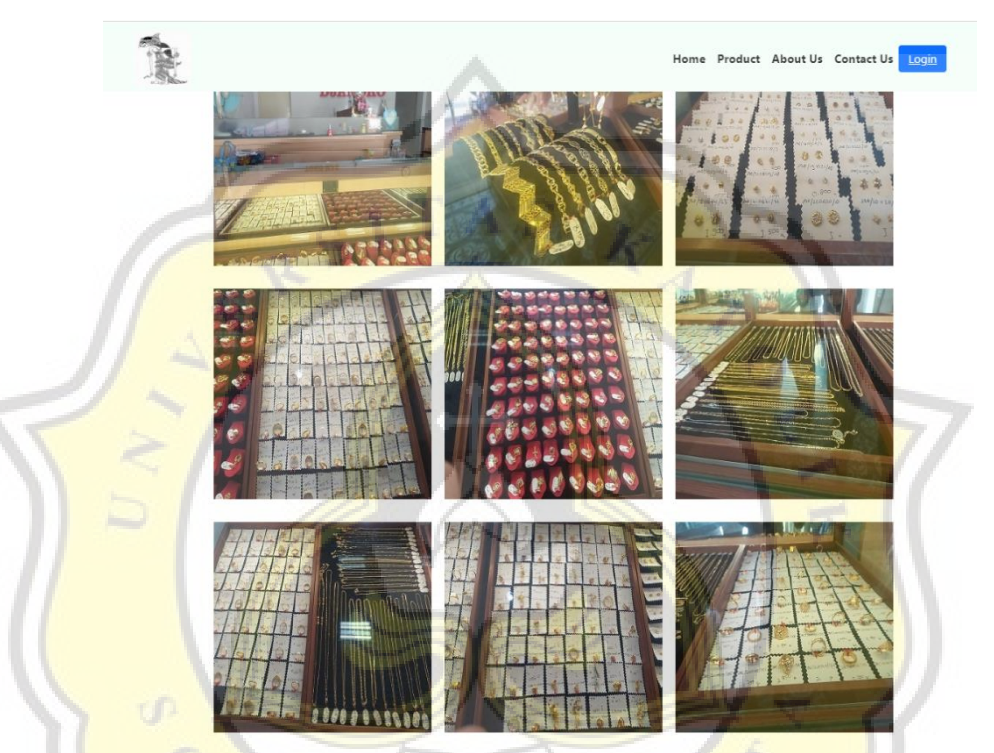

Gambar 4.5 Tampilan Halaman Website Bagian Galeri Etalase Toko Mas Djanoko

## 4.3.2 Halaman Login

Halaman login merupakan akses dari halaman awal website yang menghubungkan dengan *dashboard* pengguna. Halaman ini menjadi halaman *autentikasi user*. Untuk dapat melakukan login, pengguna perlu terhubung dengan internet karena portal website ini bersifat *online*. Pada tampilan halaman login, terdapat 2 macam *form input* yaitu *email address* dan *password.*

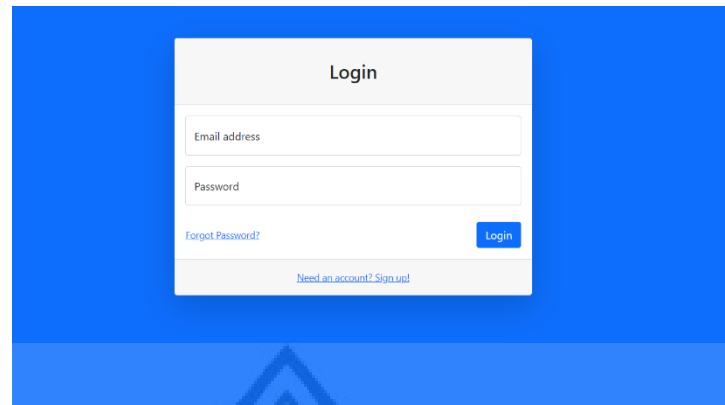

Gambar 4.6 Tampilan Halaman Login Website Toko Mas Djanoko

## 4.3.3 Halaman Registrasi

**Halaman registrasi merupakan halaman** yang berguna mendaftarkan pengguna agar terhubung dengan sistem basis data. Dengan terhubung dengan sistem basis data, maka user dapat melanjutkan melakukan login kedalam *dashboard* website.

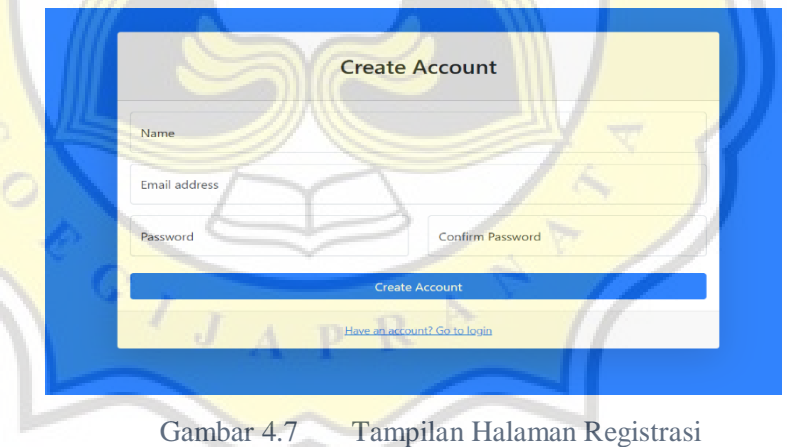

## 4.3.4 Halaman Produk

Pada halaman produk pada website Toko Mas Djanoko, menampilkan *card* produk yang mencakup informasi berupa gambar produk dan juga nama produk tersebut. Dikarenakan harga perhiasan yang tidak menentu, maka pihak Toko Mas Djanoko tidak mencantumkan harga produk pada *card* produk tersebut. Namun, harga produk tersebut dapat diamati pada tabel harga produk di halaman home atau pun dapat dilihat pada *marketplace* setelah pelanggan menekan tombol *shop now*.

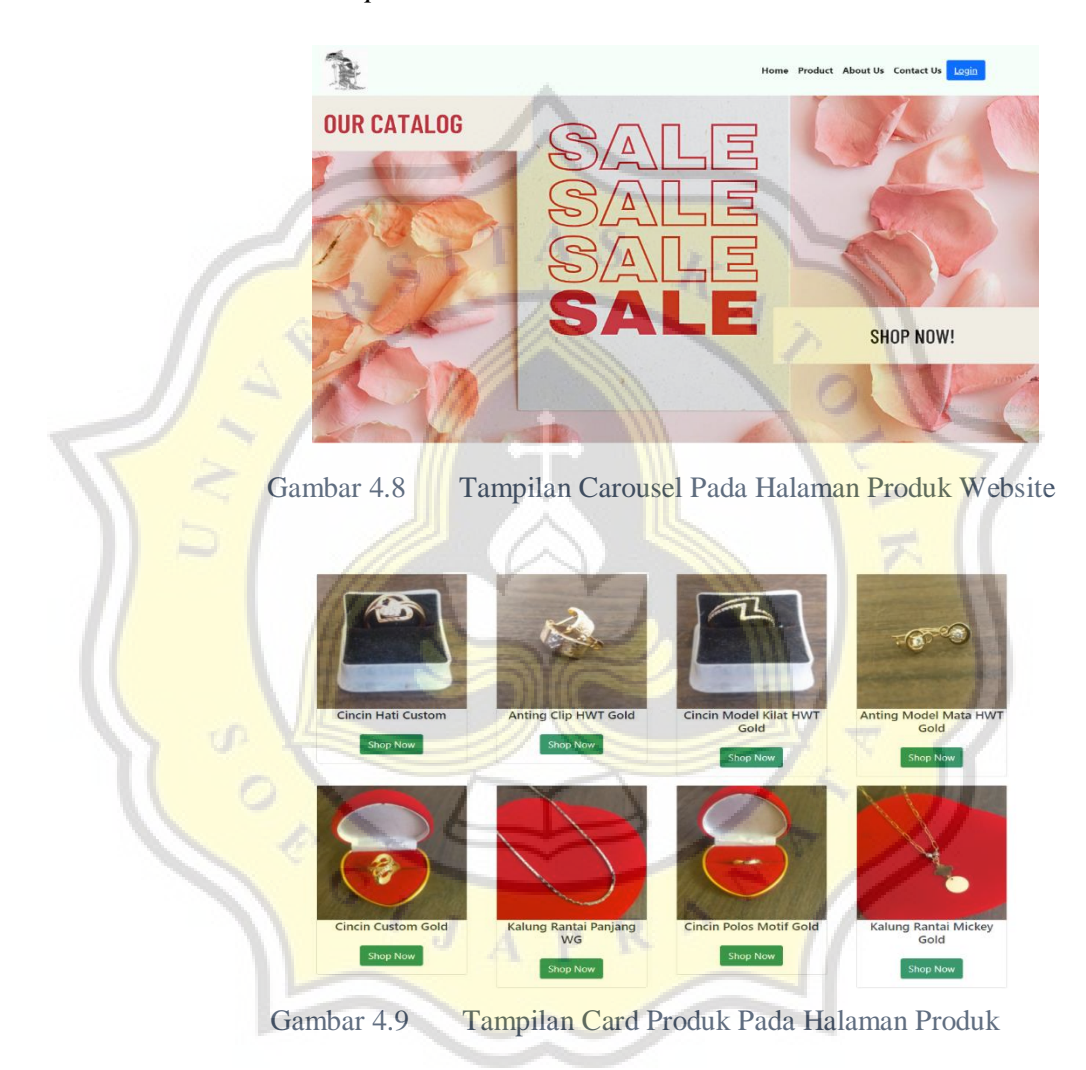

### 4.3.5 Halaman Tentang Kami

Halaman about us merupakan halaman yang berisikan informasi mengenai sejarah dan juga visi dari Toko Mas Djanoko. Pada halaman ini, pelanggan dapat mengetahui awal mula Toko Mas Djanoko ini

berdiri dan juga bagaimana visi yang diterapkan oleh pihak Toko Mas Djanoko guna menjaga kepercayaan pelanggan dan juga menjaga kualitas dari produk mereka.

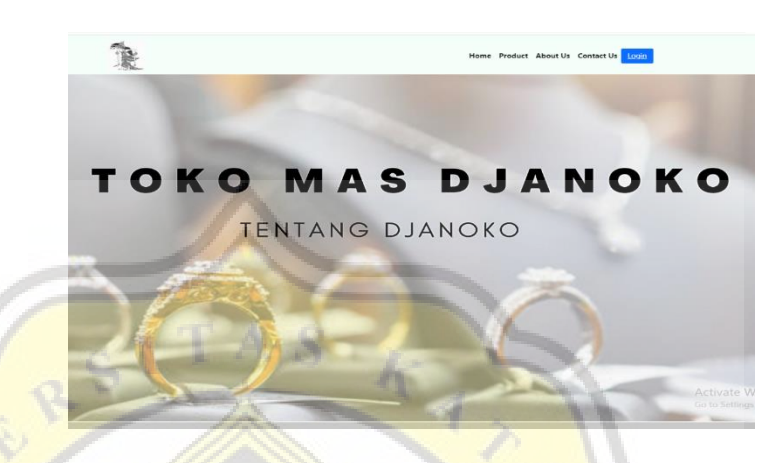

Gambar 4.10 Tampilan Carousel Halaman About Us Pada Website Toko Mas Djanoko

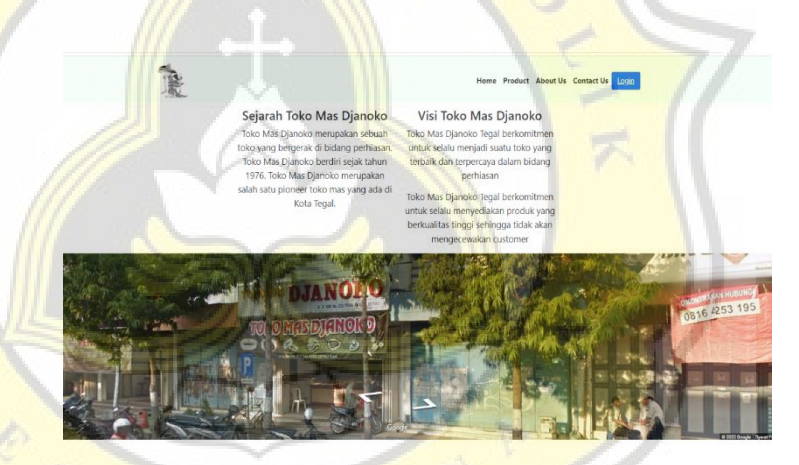

Gambar 4.11 Tampilan Konten dari Halaman About Us Website Toko Mas Djanoko

## 4.3.6 Halaman Kontak Kami

Halaman *contact us* pada website Toko Mas Djanoko berisikan informasi mengenai layanan kontak yang diberikan oleh pihak Toko Mas Djanoko kepada para pelanggan mereka. Adapun informasi yang diberikan berupa nomor telepon toko, waktu layanan toko, email toko,

dan juga alamat toko berada. Selain itu, pengguna juga dapat mengetahui dan mengikuti media sosial dari Toko Mas Djanoko.

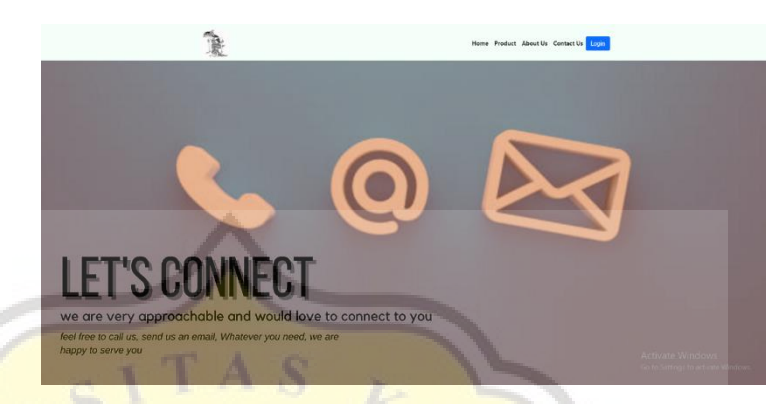

Gambar 4.12 Tampilan Carousel Pada Halaman Contact Us

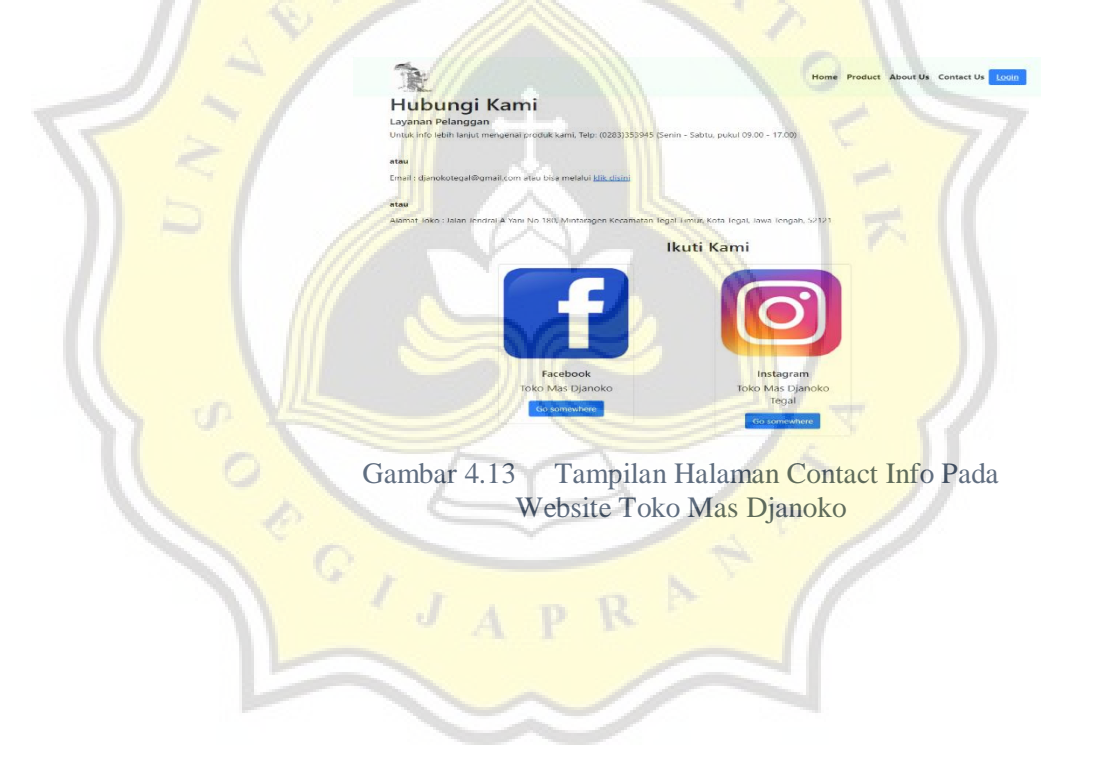

### 4.3.7 Halaman Dashboard Admin

Pada halaman *dashboard* admin, menampilkan informasi mengenai jumlah produk dan pengguna dari Toko Mas Djanoko. Selain itu, *dashboard* ini menampilkan beberapa tampilan menu untuk melakukan kontrol pada website Toko Mas Djanoko. Beberapa tampilan menu tersebut adalah menu admin, menu user, dan manajemen menu. Menu tersebut memiliki fungsi tersendiri antara satu menu dengan menu lainnya.

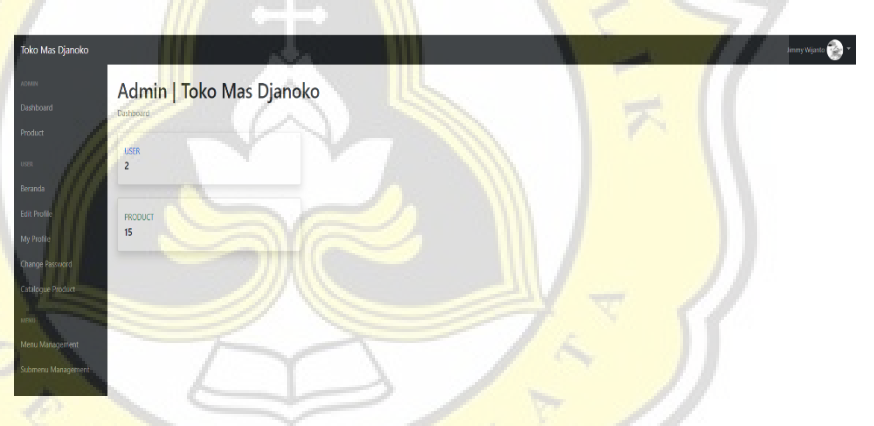

Gambar 4.14 Tampilan Halaman Dashboard Admin

### 4.3.8 Halaman Dashboard Produk Admin

Halaman *dashboard* produk admin menampilkan informasi untuk melakukan kelola produk. Halaman ini berisikan informasi mengenai produk tersebut. Adapun informasi dari produk antara lain nama produk, berat produk, gambar produk, dan juga tanggal *input* produk. Selain itu, pada halaman ini dipergunakan untuk mengelola produk untuk melakukan tambah produk, *edit* produk dan juga hapus produk. Pada bagian ini juga dilengkapi kolom pencarian produk dan juga *pagination.*

| Toko Mas Djanoko                        |                                                    |             |                                |                    |                  |
|-----------------------------------------|----------------------------------------------------|-------------|--------------------------------|--------------------|------------------|
| Atlanta)<br>Dariboard                   | Product   Toko Mas Djanoko<br>Dashboard            |             |                                |                    |                  |
| Product                                 | Bearch Keyword                                     | Submit      |                                |                    |                  |
| uses."                                  | Add New Product                                    |             |                                |                    |                  |
| Berenda                                 | <b>Name</b><br>No                                  | Berat/Gram  | <b>Tenggel Input</b><br>Gambar | Action             |                  |
| <b>Edit Prodie</b><br>My Profile        | Cincin Hati Custom<br>۹.                           | 1 gram      | 2022-03-29<br>$\overline{1}$   | <b>COO</b> CHANG   |                  |
| Change Fassword<br>Cultilizione Product | Anting Clip HWT Gold<br>$\overline{2}$             | 1gram       | 2022-03-29                     | $\bullet$          |                  |
| Serraing                                | Cincin Model Kilat HWT Gold<br>1                   | 2gram       | 2022-03-29                     | $\omega$           |                  |
| Menu Management                         | Antino Model Mata HWT Gold<br>$\ddot{\phantom{a}}$ | 1gram       | 2022-03-29<br>œ                | $\mathbf{m}$       |                  |
| Schmens Minagement                      | Cincin Custom Gold<br>5                            | 1 gram<br>۴ | 2022-04-06                     | <b>Colly</b> Conce |                  |
|                                         | Kalung Rantai Panjang WG<br>$\overline{6}$         | 9 oram      | 2022-08-06                     | $\bullet$          |                  |
|                                         |                                                    | 123.        |                                |                    | Activate Windows |

Gambar 4.15 Tampilan Halaman Dashboard Produk

# 4.3.9 Halaman Profil User Dashboard

Pada tampilan halaman dashboard profil, menampilkan informasi ۰ berupa foto profil, username user dan alamat email yang didaftarkan pada saat registrasi. Selain itu, pada halaman ini menampilkan informasi mengenai kapan user ini melakukan registrasi pada website Toko Mas Djanoko.

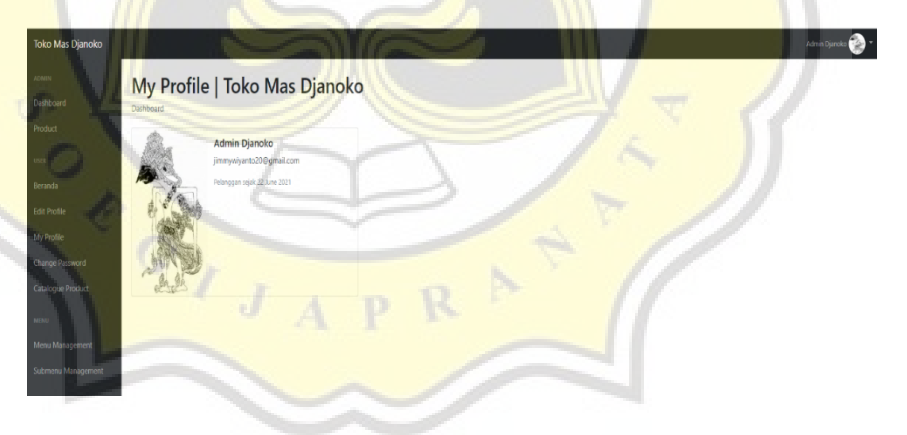

Gambar 4.16 Tampilan Halaman Profil User Dashboard

## 4.3.10 Halaman Edit Profil

Halaman ubah profil berisikan informasi yang berfungsi untuk mengganti username serta foto profil dari user Toko Mas Djanoko. Setelah user mengedit tampilan profil mereka, maka hasil tersebut akan langsung tersimpan dalam *database.*

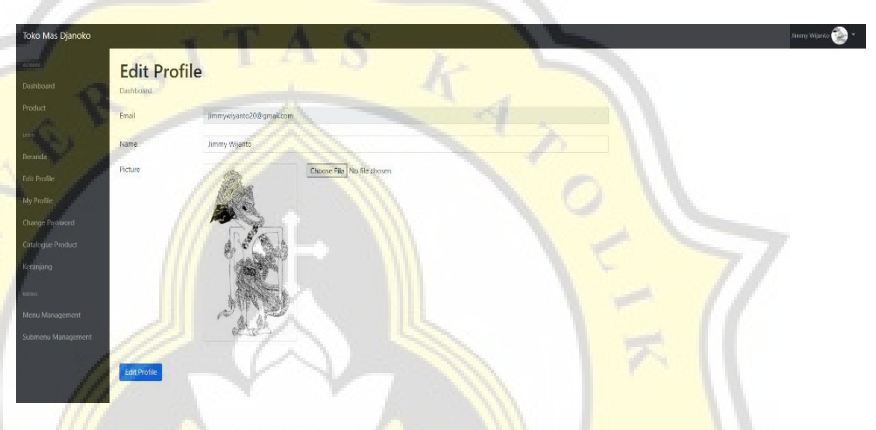

Gambar 4.17 Tampilan Halaman Edit Profil User/Admin

## 4.3.11 Halaman Ubah Password

Halaman ini berfungsi sebagai halaman untuk mengganti *password user* pada website Toko Mas Djanoko. Algoritma yang digunakan dalam melakukan perubahan *password* adalah hash *password. Hash password* merupakan pengenkripsian satu arah. Maksud dari pengenkripsian satu arah adalah, jika *password* yang diinputkan oleh user maka akan diubah oleh sistem menjadi bentuk yang lebih unik, sehingga *password* tidak mudah dibajak oleh orang lain.

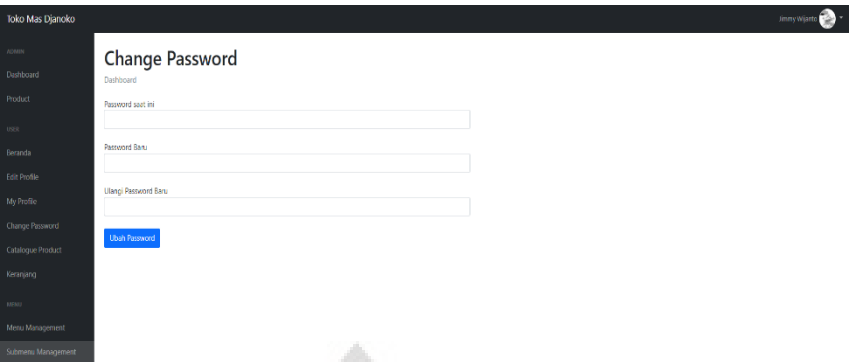

Gambar 4.18 Tampilan Halaman Ubah Password

### 4.3.12 Halaman Menu Manajemen

Pada halaman menu manajemen pada dashboard admin, halaman ini berisikan informasi mengenai kontrol menu manajemen. Menu manajemen membantu dan memudahkan admin dalam mengatur menu yang ada pada dashboard Toko Mas Djanoko. Pada menu manajemen, admin toko dapat melakukan menghapus menu. Menu manajemen ini terhubung kedalam sistem basis data dari Toko Mas Djanoko.

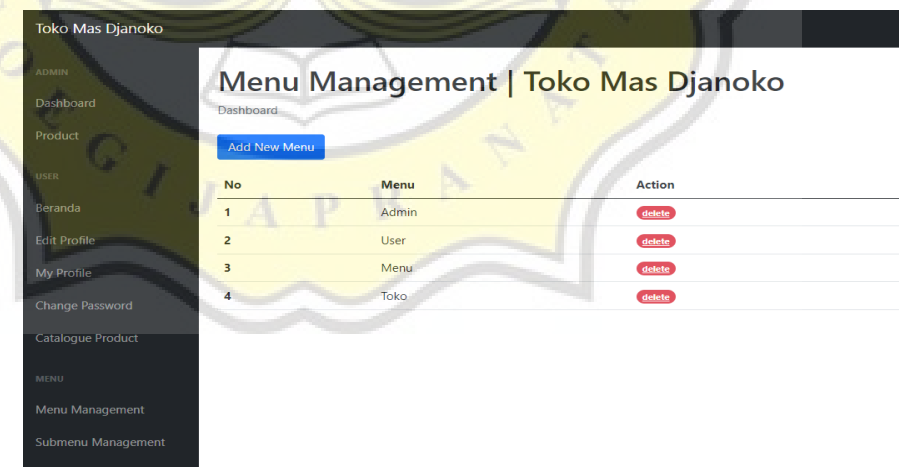

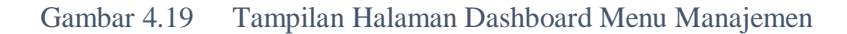

## 4.3.13 Halaman Submenu Manajemen

Halaman submenu manajemen merupakan halaman yang dapat dikelola oleh admin Toko Mas Djanoko. Halaman submenu manajemen ini menampilkan informasi yang membantu dan memudahkan admin dalam melakukan kontrol pada submenu yang menampilkan informasi sub menu pada sidebar.

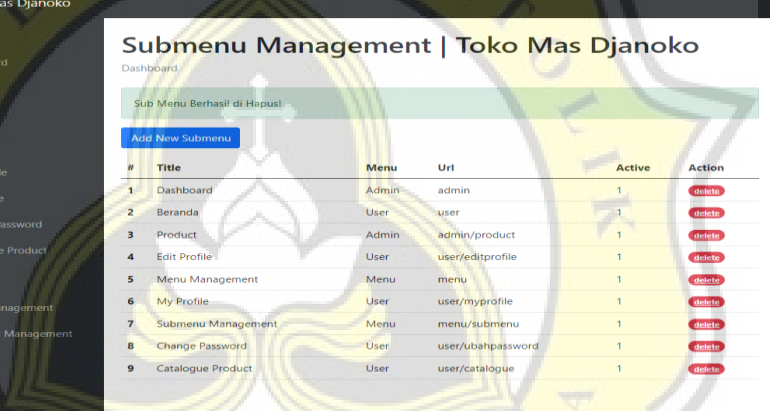

Gambar 4.20 Tampilan Halaman Dashboard Submenu Manajemen

## **4.4 Hasil Pengujian Website**

Tahap pengujian merupakan tahap penting guna mengetahui apakah website berjalan dengan baik sesuai dengan instruksi pengguna atau tidak. Pada pengujian website ini, akan dilakukan pengujian website secara teknis.

## 4.4.1 Hasil Pengujian Teknis

Pengujian teknis dilakukan dengan menggunakan metode pengujian perangkat lunak yang akan ditentukan. Pada tahap pengujian teknis dilakukan guna melakukan evaluasi apa saja yang terjadi pada website Toko Mas Djanoko secara teknis. Diharapkan pada tahap pengujian teknis ini, seluruh fitur yang terdapat pada website Toko Mas Djanoko dapat berjalan dengan baik.

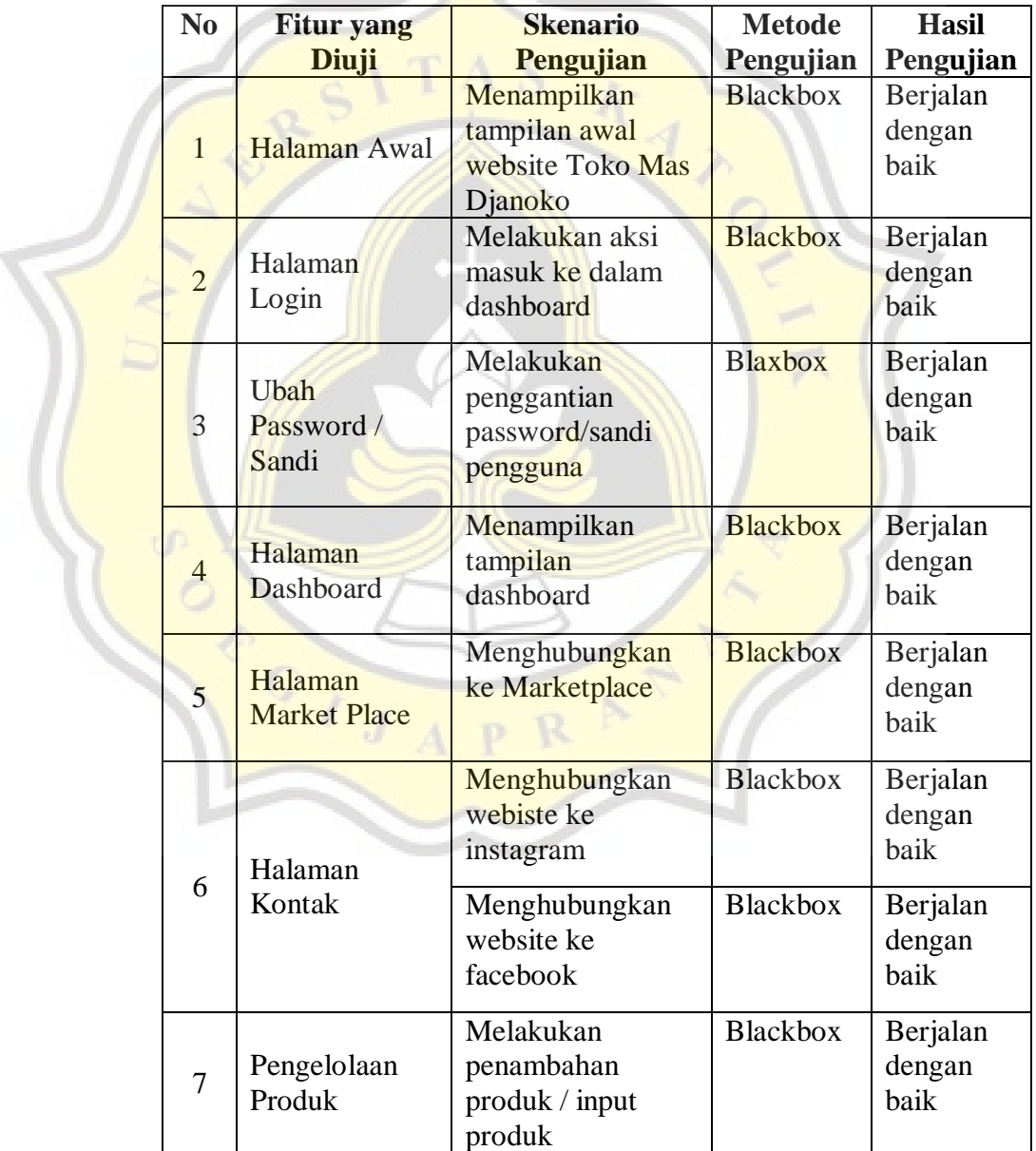

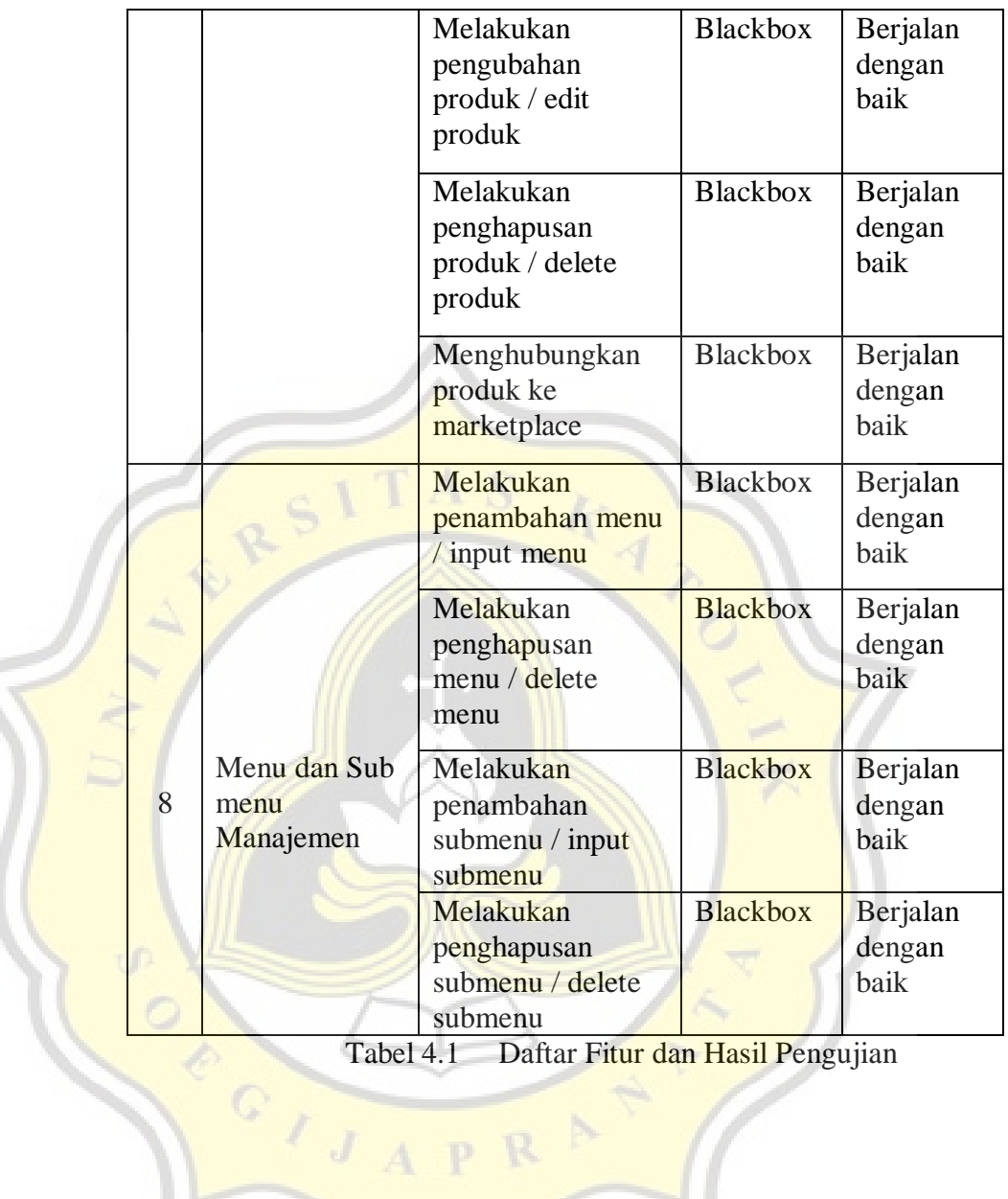